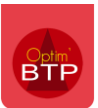

OptimBTP vous permet d'intégrer une image dans le corps du devis. Vous trouverez ci après la procédure pour intégrer et mettre en forme votre image.

### **Intégration d'une image dans le corps du devis**

À partir de votre devis :

Sélectionnez une ligne de devis.

Cliquez sur l'onglet image en bas du devis.

Cliquez sur l'icône **et** et sélectionnez le fichier.

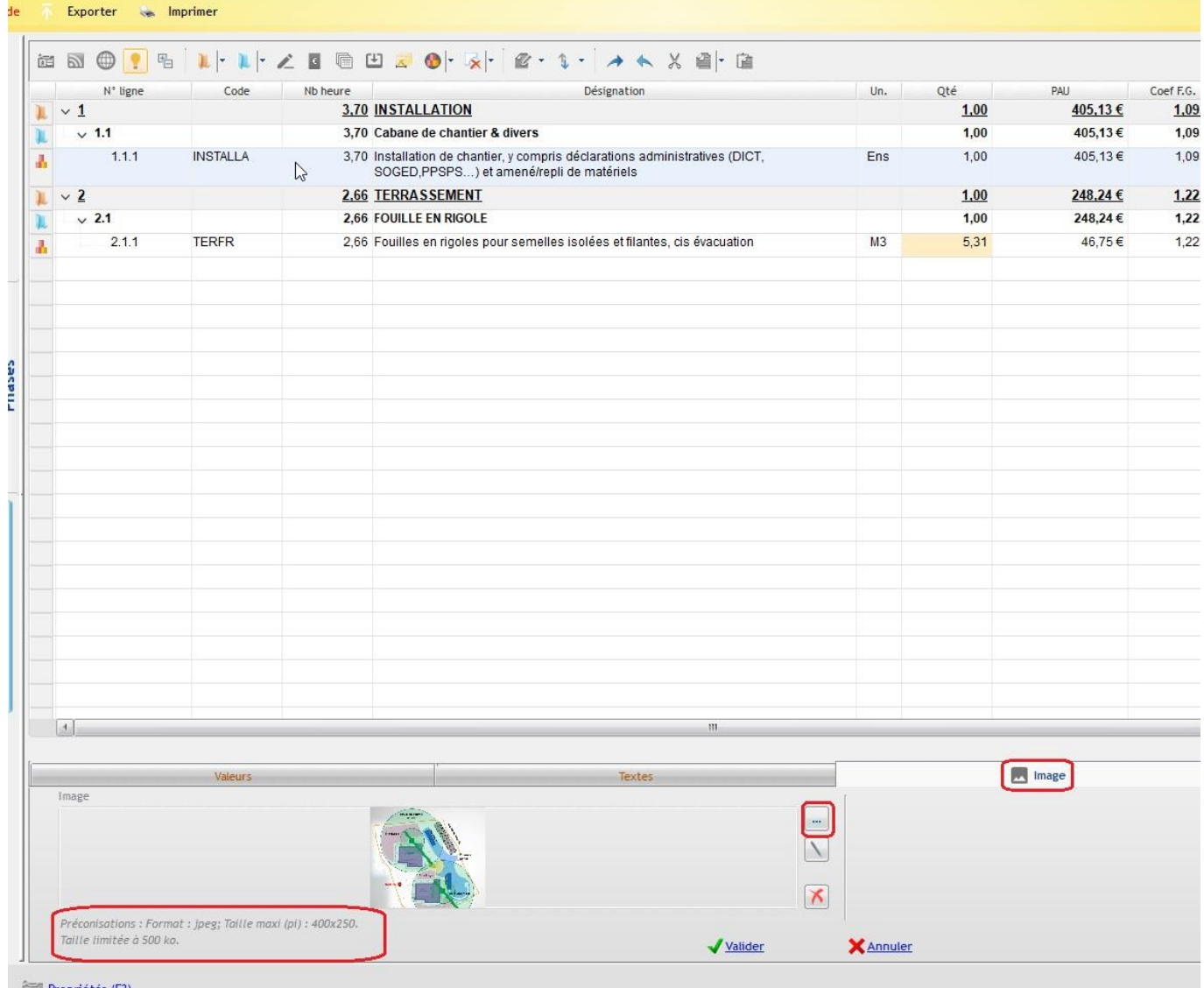

PS : Il est préconisé d'avoir un format jpeg de taille **maxi** à **400x250**. Pour cela vous pouvez modifier la dimension de l'image.

## **Redimensionner l'image dans le corps du devis**

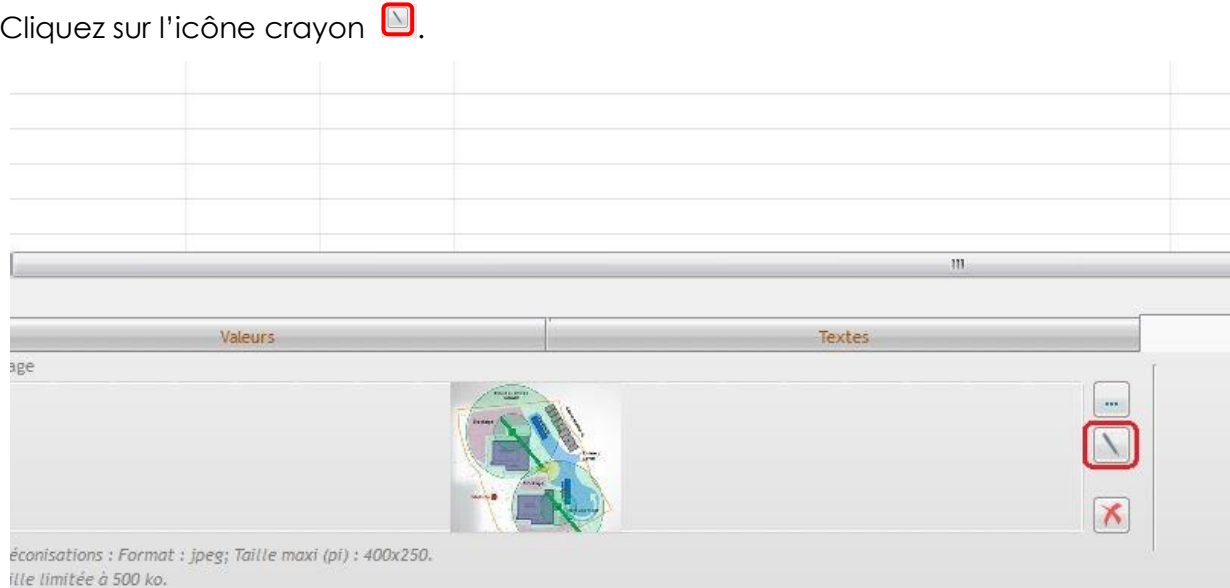

#### Sélectionnez, Redimensionner.

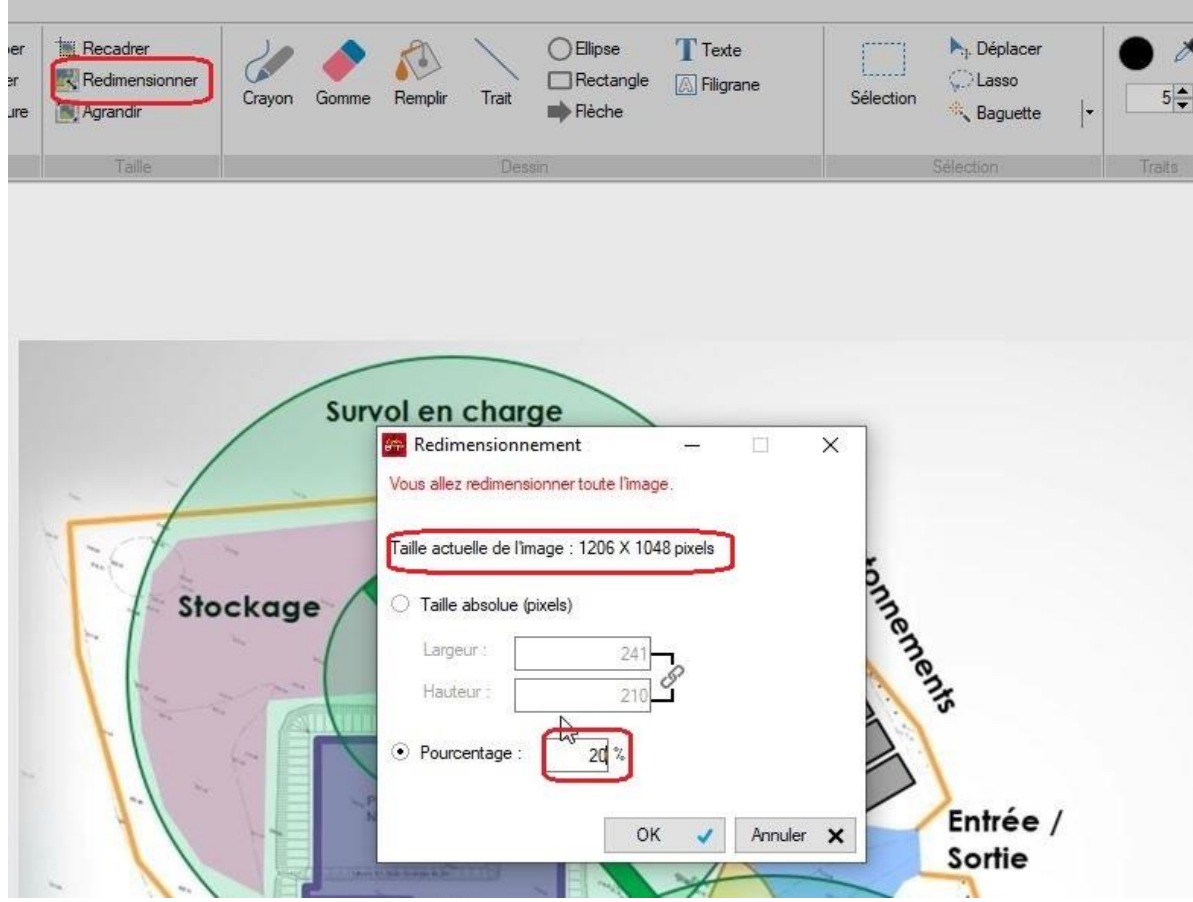

Réduisez le pourcentage afin d'avoir une dimension inférieure à la préconisation.

#### Exemple de mise en page :

# **DOCUMENT NON VALIDE**

Page 1 sur 1

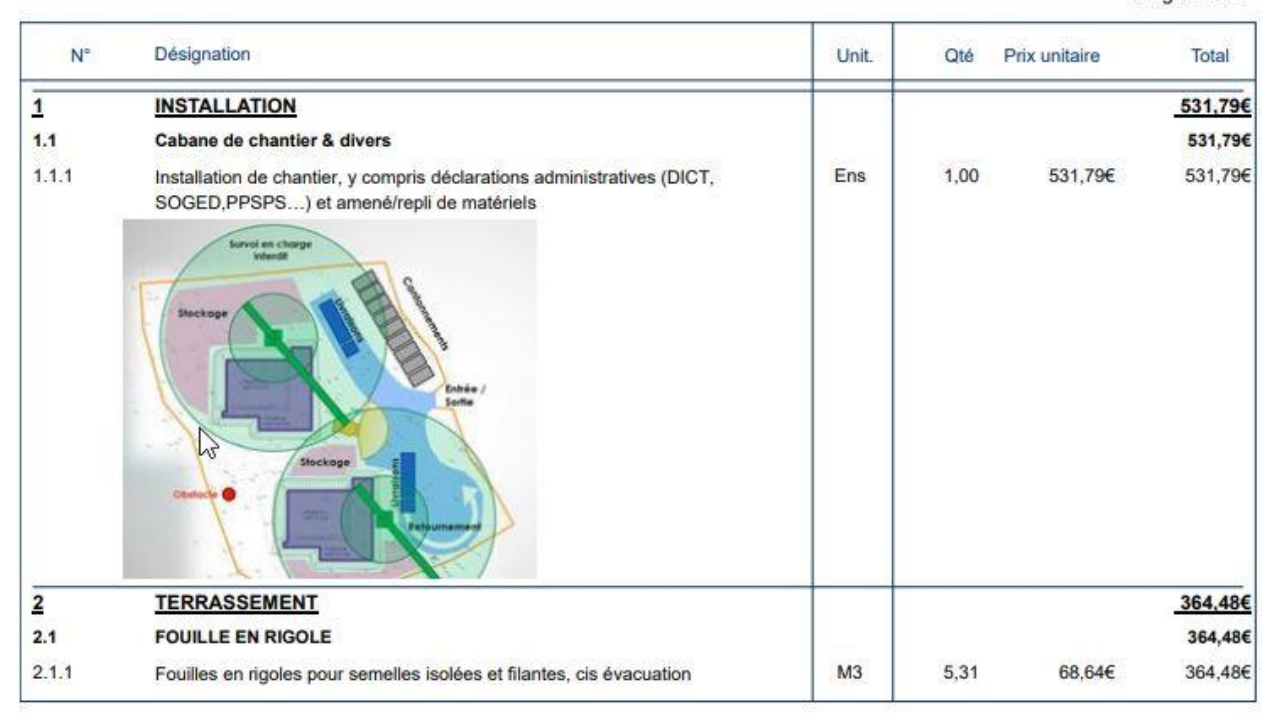